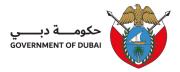

# **Client Procedure (CP) for obtaining Laboratory Services Online**

# (Regulatory)

| PCFC- Entity (Business Unit) Name | : | Trakhees                        |
|-----------------------------------|---|---------------------------------|
| Department Name                   | : | Environment, Health, and Safety |
| Section Name                      | : | Central Laboratory              |
| Document Reference Number         | : | PCFC-TRK-EHS-CL-CP-02           |
| Revision Number                   | : | Revision 05                     |
| Revision Date                     | : | June 2024                       |
| Classification                    | : | Public                          |

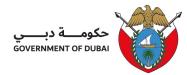

## Table of Contents

| 1. | Purpose and Objectives                |
|----|---------------------------------------|
| 2. | Scope                                 |
| 3. | Definitions and Abbreviations         |
| 4. | Procedure                             |
| 5. | Service Completion Time               |
| 6. | Service Fees                          |
| 7. | Related Documents/ Forms5             |
| 8. | Applicable References and Regulations |
| 9. | Process Workflow                      |

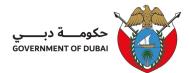

## 1. Purpose and Objectives

The purpose of this procedure is to detail the step-by-step process of how to request Laboratory Service/Testing with EHS Central Laboratory as part of Regulatory compliance.

## 2. Scope

This procedure covers all Regulatory compliance monitored by the concerned EHS Section within its area of jurisdiction. This includes but is not limited to:

| EHS Section                                     | Compliance Requirement                                | Associated Laboratory Test   |
|-------------------------------------------------|-------------------------------------------------------|------------------------------|
| EHS Environment Section                         | Air Emission Permit                                   | Stack Emission Monitoring    |
| EHS Environment Section                         | Permit to Discharge to Harbour                        | Harbour Water Analysis       |
| EHS Environment Section                         | Irrigation Permit                                     | Irrigation Water Analysis    |
| EHS Environment Section                         | Groundwater Permit                                    | Ground Water Analysis        |
| EHS Environment Section                         | Permit to Dispose of Wastewater to<br>Imdaad facility | Wastewater Analysis          |
| EHS Public Health and EHS<br>Operations Section | Swimming Pool Water Requirement                       | Swimming Pool Water Analysis |

### 3. Definitions and Abbreviations

3.1 Regulatory services - refers to all tests/services carried out by EHS Central Lab required by the relevant EHS Section

4. Procedure

4.1 Submission Process

Rev. 05 / June 2024

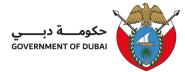

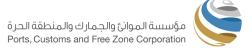

#### 4.1.1 Client may send their inquiry and/or request to the following EHS email address:

EHS Central Lab (email: <u>ID.Lab@pcfc.ae</u>) for the below request:

| EHS Section               | Compliance Requirement          | Associated Laboratory Test         |
|---------------------------|---------------------------------|------------------------------------|
| ELIS Environment Section  |                                 | Stack Emission Monitoring (New     |
| EHS Environment Section   | Air Emission Permit             | or Initial Request without Permit) |
| EHS Public Health and EHS | Swimming Pool Water Requirement | Swimming Pool Water Analysis       |
| Operations Section        |                                 |                                    |

EHS Environment Section (email: <u>EHS.Environment@pcfc.ae</u>) for the below request:

| EHS Section                                 | Compliance Requirement             | Associated Laboratory Test |  |
|---------------------------------------------|------------------------------------|----------------------------|--|
| EHS Environment Section Air Emission Permit | Stack Emission Monitoring          |                            |  |
| ETIS ETVITOIMENT Section                    |                                    | (Renewal of Permit)        |  |
| EHS Environment Section                     | Permit to Discharge to Harbour     | Harbour Water Analysis     |  |
| EHS Environment Section                     | Irrigation Permit                  | Irrigation Water Analysis  |  |
| EHS Environment Section                     | Groundwater Permit                 | Ground Water Analysis      |  |
| EHS Environment Section                     | Permit to Dispose of Wastewater to | Wastewater Analysis        |  |
|                                             | Imdaad facility                    | Wastewater Analysis        |  |

- 4.1.2 Once submitted, the client will receive the submission reference no. for their request in their registered email and will be reviewed and responded to within 1-2 working days.
- 4.1.3 The submission will be reviewed, and the client may check the status of their request by logging in to their Trakhees Online Account and responding back to whatever is requested.
  - a. More Info requesting further details/information.
  - b. Confirm Quotation confirming the quotation will prompt the system to Generate the Payment Advise (PA)

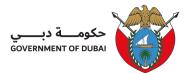

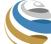

- c. Awaiting Payment Advice the amount will be auto-debited if there is enough balance in your Trakhees Online Prepaid Account. If None, settle the amount as per the mode of payment mentioned in the PA)
- 4.1.4 The client must settle the payment advice once issued before scheduling their request for sampling/ sample collection.
- 4.1.5 If everything is settled and clear The client will receive an auto-generated notification about their schedule.

## 5 Service Completion Time

|   |     | Service            | Completion Time                                                     |
|---|-----|--------------------|---------------------------------------------------------------------|
| 5 | 5.1 | Submission Process | 1-2 working days (response timeframe per submission/ communication) |

### 6 Service Fees

Depending on the service/s requested, fees will be generated through the Fees and Payment System (FnP)

## 7 Related Documents/ Forms

Not applicable

## 8 Applicable References and Regulations

Not applicable

Rev. 05 / June 2024

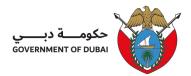

## 9 Process Workflow

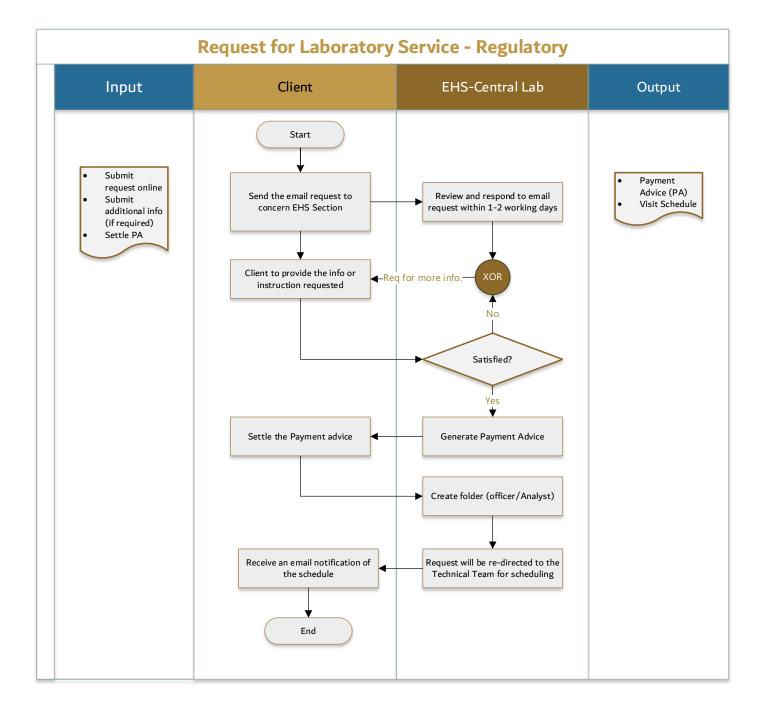